## **How To Access Your Classes on Canvas**

Go to: <a href="https://www.mansfieldisd.org/">https://www.mansfieldisd.org/</a>

On the home page, click on the MENU icon

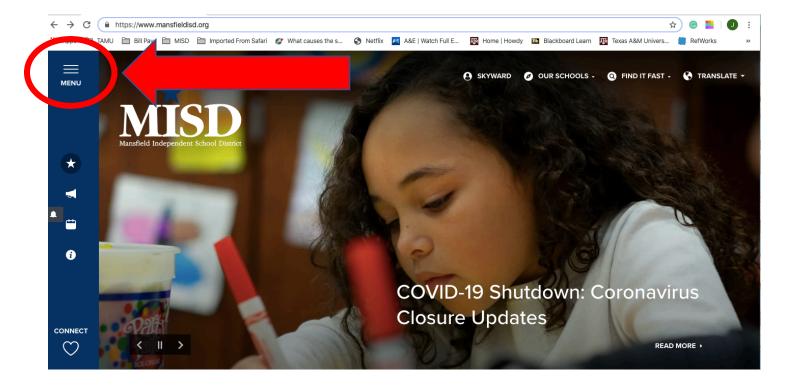

## Select Student Central

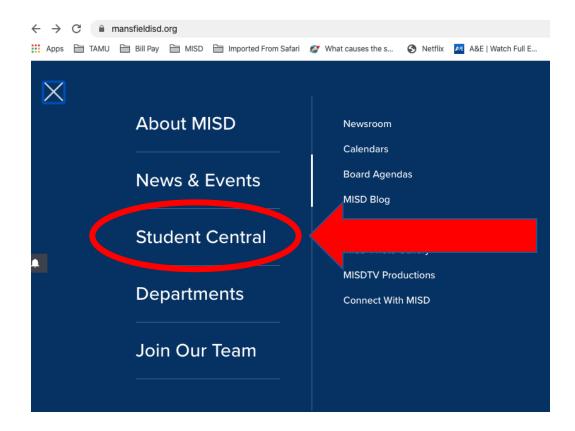

## Select ClassLink from the list

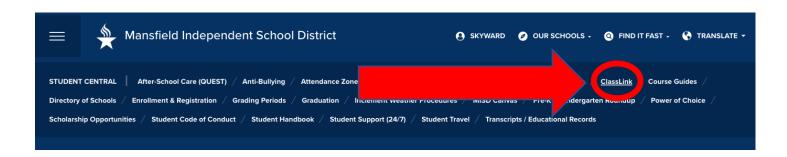

**OR** from the Featured Resources (see next page)

## Featured Resources

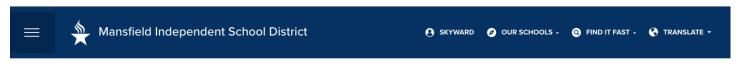

#### **Student Central**

Student Central is the place where Mansfield ISD students and parents can find the resources they need for school. From enrollment and curriculum to school guidelines and life readiness tools, this area is a one-stop shop for what students and parents need within the district.

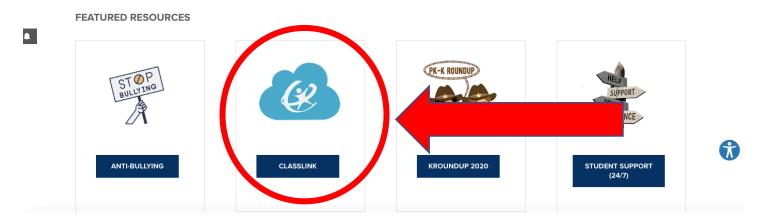

## Click the ClassLink Box

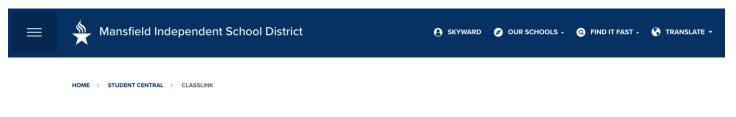

## ClassLink

ClassLink, a single sign-on application, easily solves the problem of too many passwords. It is a one-click solution that gives students and staff access to everything they need with just one password.

ClassLink makes all your apps and files available on any device within a web browser. It also allows you to share files between cloud storage accounts such as Google Drive, One Drive and Dropbox as well as remotely access files on the district's network.

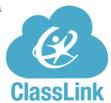

| • St | aff - For more instructions, | download the MIS   | D ClassLink Quick Start | Guide or click the link below |
|------|------------------------------|--------------------|-------------------------|-------------------------------|
|      | adents - Jump straight.      | ing the link below |                         |                               |
| B    | CLASSLINK (SINGLE SIGN-ON)   |                    |                         |                               |

# From ClassLink, you will click on Canvas

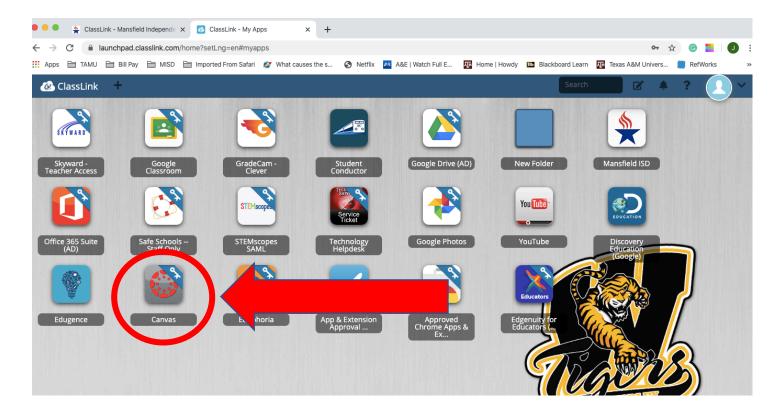

All of your classes should be found here.